1. Необходимо зайти на сайт **<https://contests.imef.ru/>**

2. Если Вы заходите на сайт впервые, Вам необходимо пройти процедуру регистрации…….. **Если Вы уже принимали участие в наших конкурсах, не нужно заново проходить регистрацию (так Вы избежите создание нескольких личных кабинетов), достаточно войти в личный кабинет.**

3.Перед тем как войти нужно ввести логин и пароль. В качестве логина необходимо ввести email, который Вы вводите при регистрации. В случае, если Вы забыли пароль, можете воспользоваться кнопкой «забыли пароль».

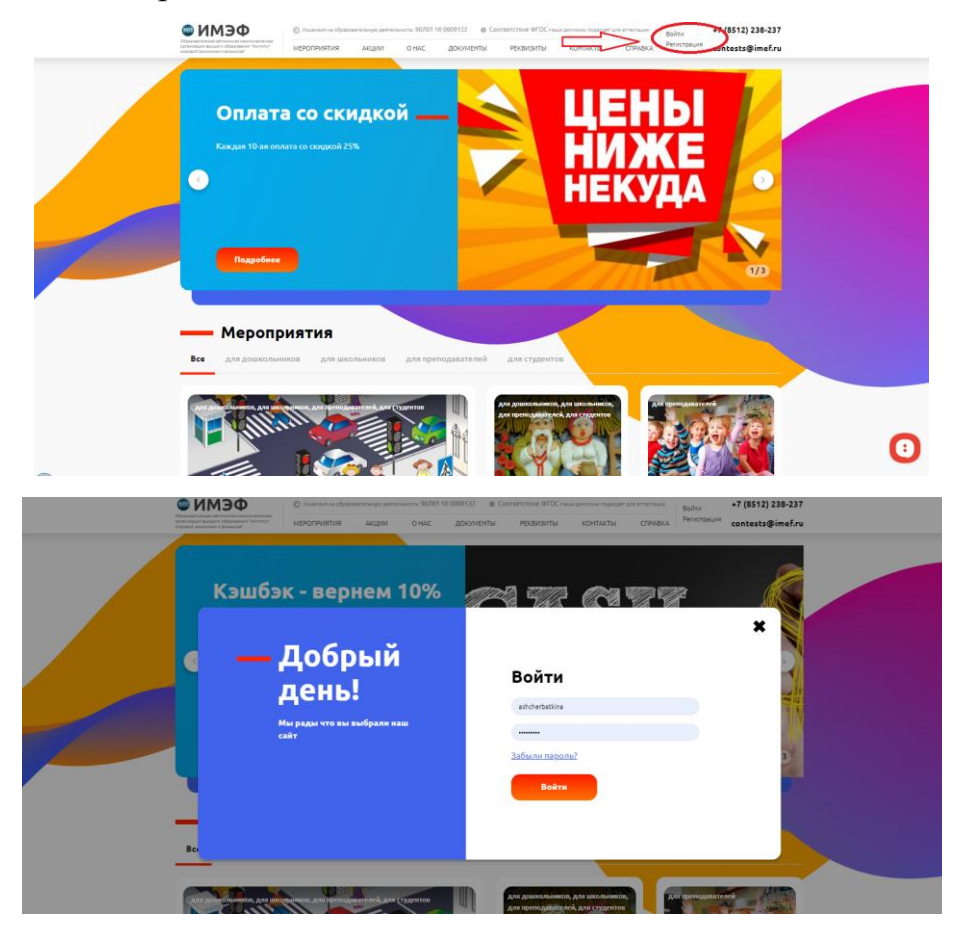

4. После входа в личный кабинет в правом верхнем углу отобразится значок с Вашими инициалами

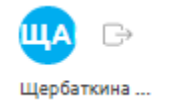

5. Нажав на Ваши инициалы, Вы перейдете в личный кабинет, который выглядит следующим образом.

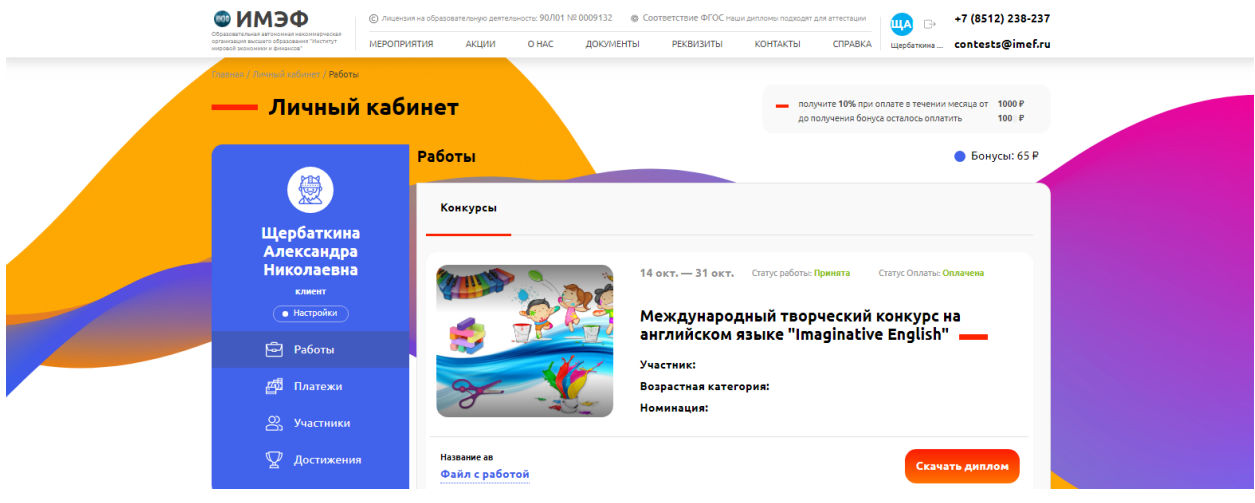

6. Участие в конкурсах.

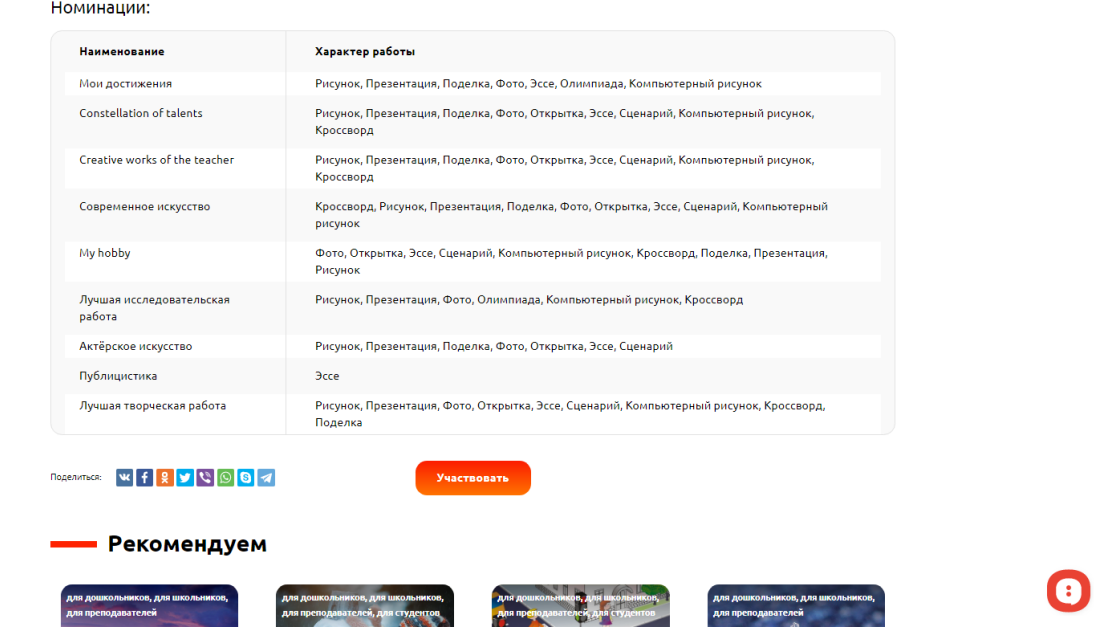

Нажимая «Участвовать» под выбранным конкурсом, Вы автоматически переходите к заполнению полей, необходимых для участия.

В графе «Участник», Вы можете либо выбрать уже добавленного участника, либо добавить нового. Проверяйте правильность заполнения полей с данными, они автоматически будут вписаны в дипломы и благодарственные письма. Заполнив данные, Вам нужно загрузить вашу работу и выбрать образец диплома и благодарственного письма, который после завершения конкурса можно скачать в личном кабинете.

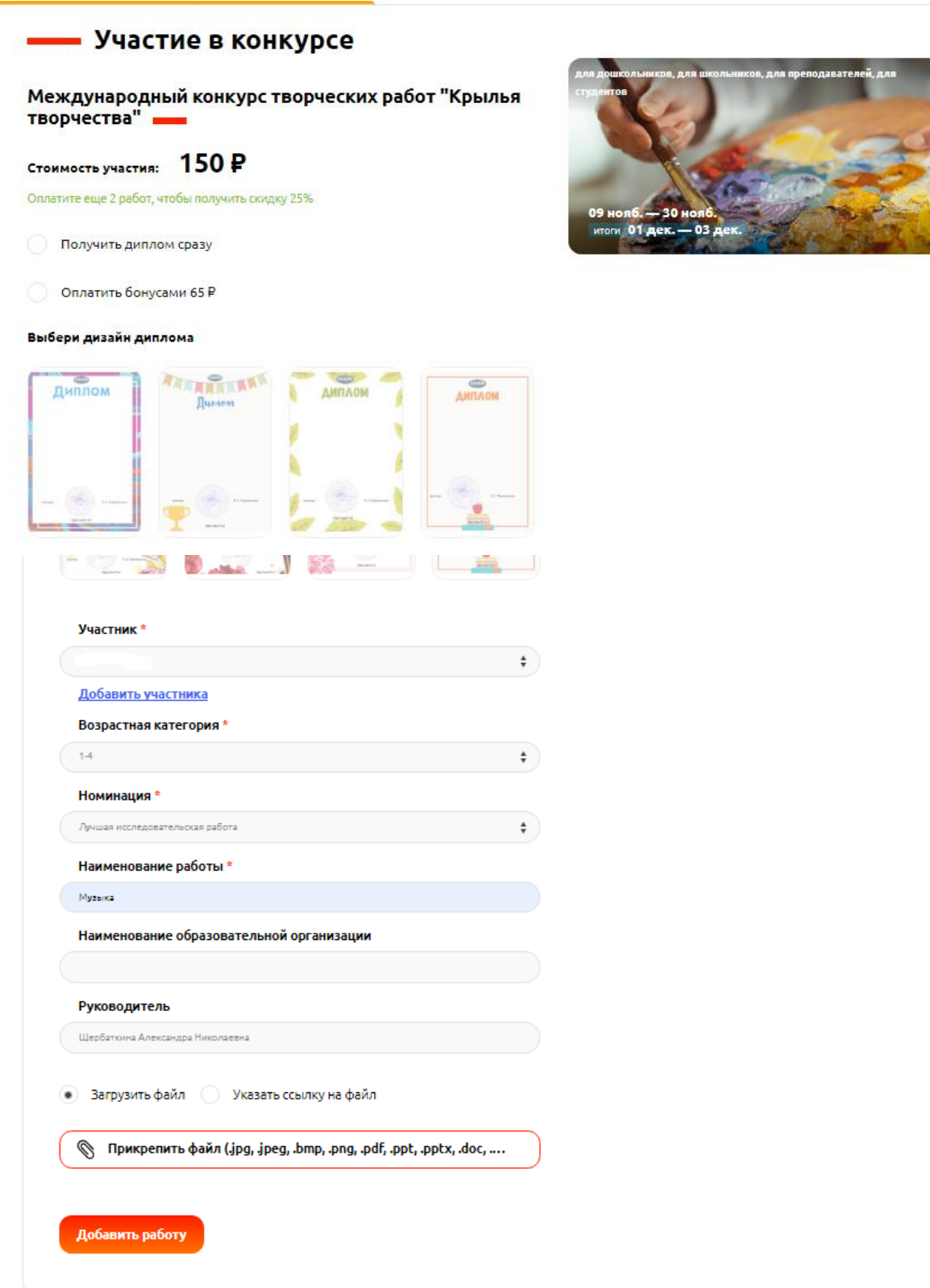

- 7. В личном кабинете:
	- во вкладке «Достижения» отображается информация по всем размещенным Вами работам (здесь Вы можете скачать благодарственное письмо после завершения конкурса, при условии, что был оплачен организационный взнос).

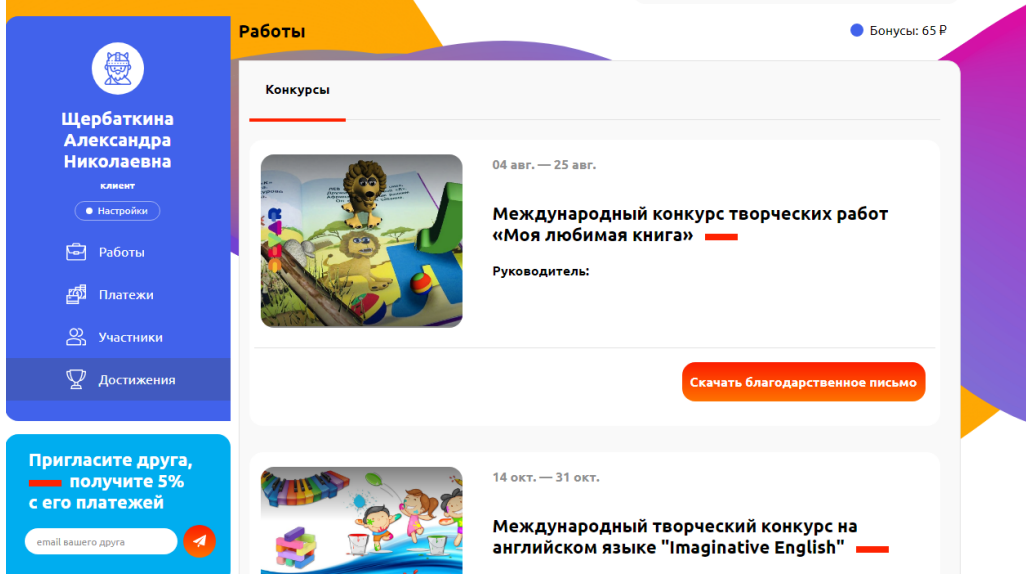

 во вкладке «Работы» отображается информация по всем размещенным Вами работам (здесь Вы можете скачать Диплом Победителя после завершения конкурса, при условии, что был оплачен организационный взнос).

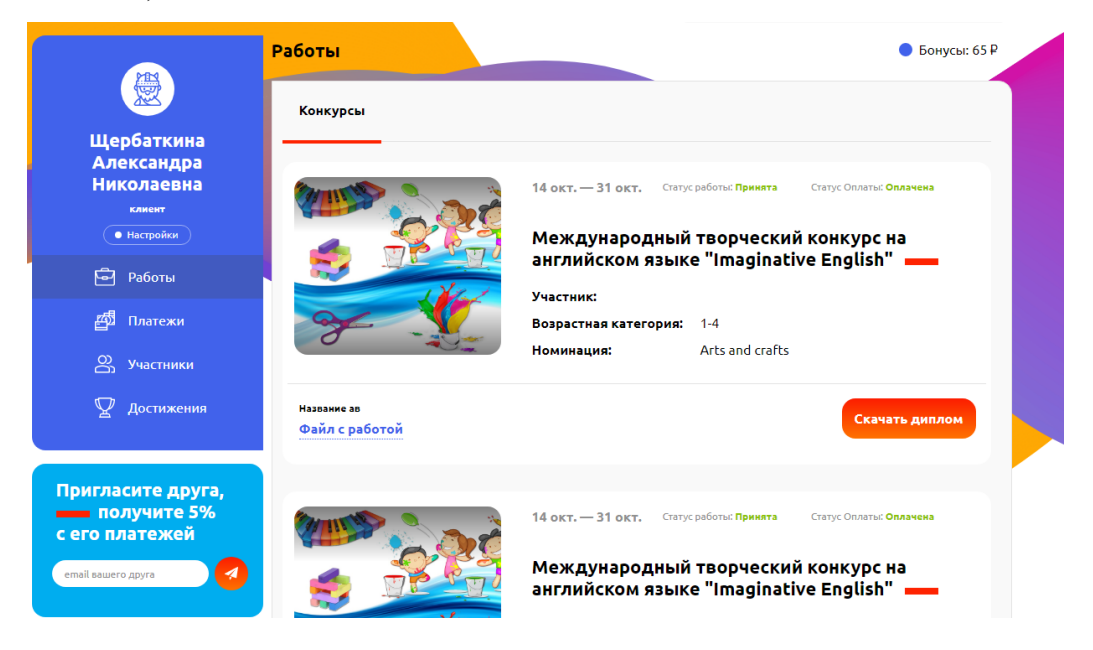

 во вкладке «Участники» у вас отображается список ранее добавленных участников. Чтобы добавить нового участника, достаточно нажать кнопку «добавить нового» и ввести необходимые данные(ФИО).

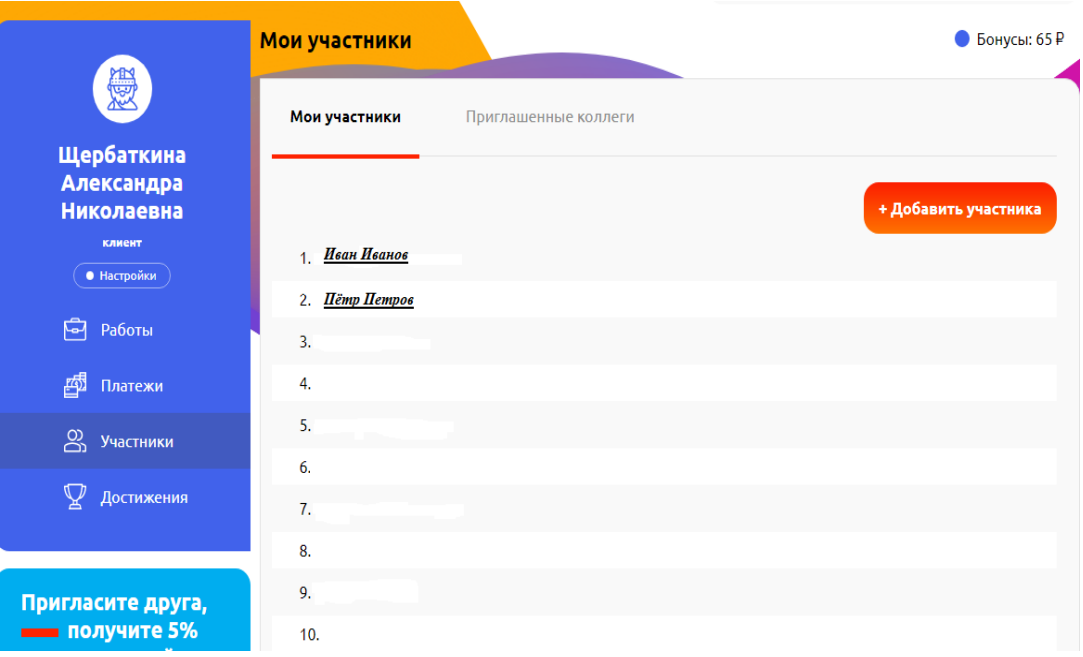

 во вкладке «Платежи» у Вас отображаются список произведенных оплат за все время. В конце списка Вы можете видеть общую сумму всех произведенных платежей.

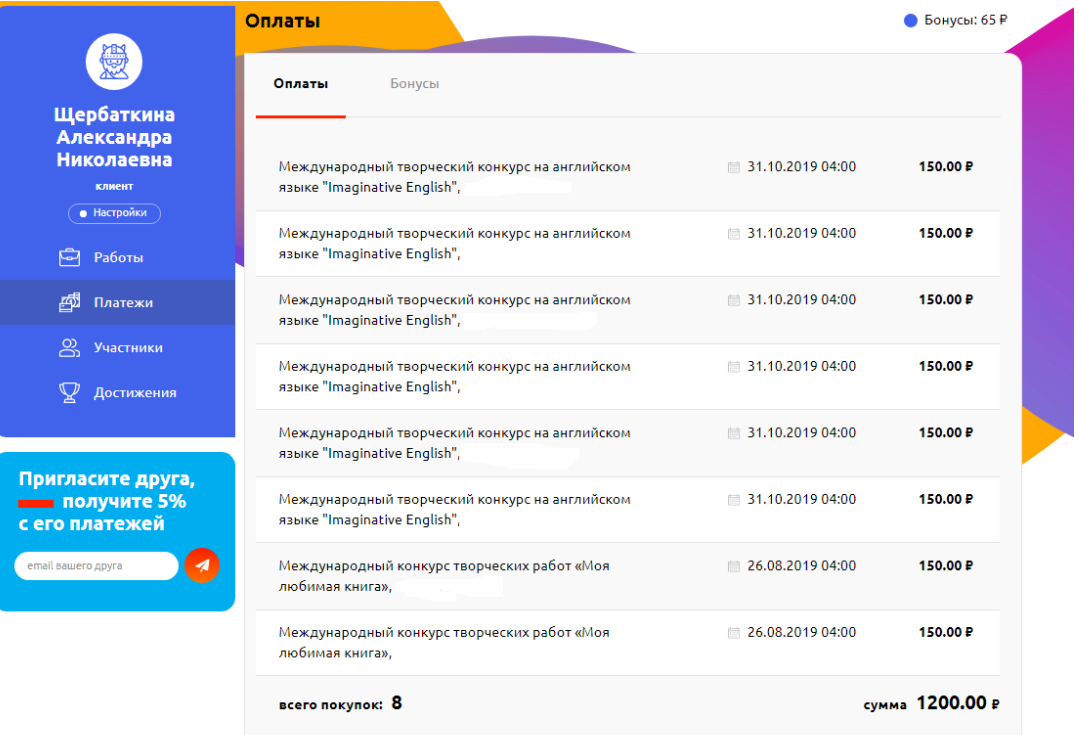

8. Если Вы забыли пароль, то необходимо нажать в окошке «войти/регистрация», в появившемся окне выбрать кнопку «забыли пароль» и следовать дальнейшим инструкциям.

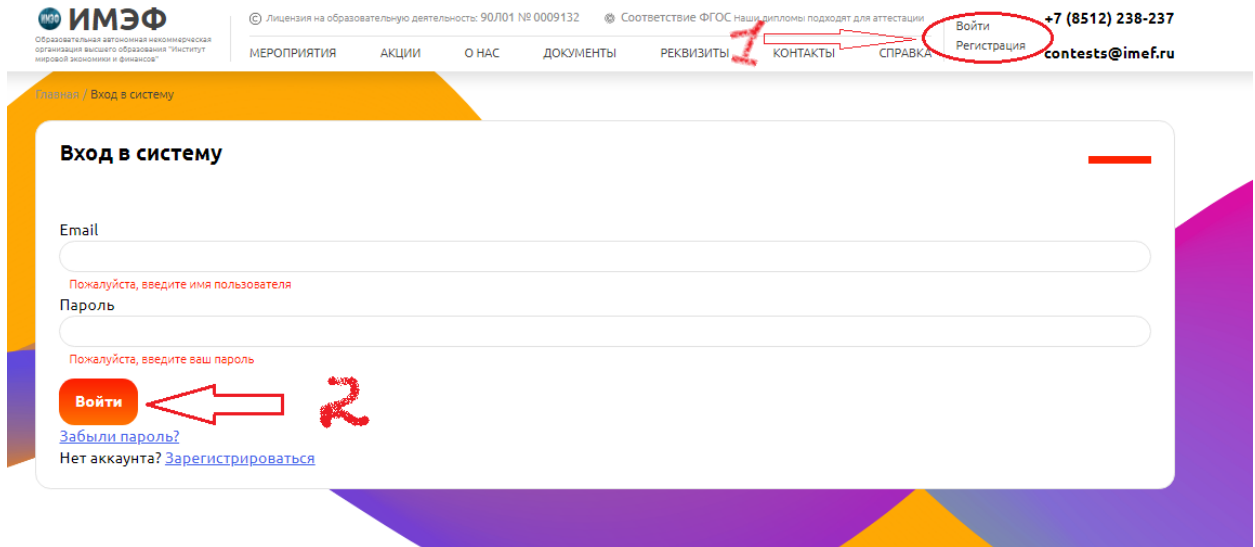

*С уважением, Щербаткина Александра Николаевна. Институт Мировой Экономики и Финансов 414040, Астрахань, ул. Нечаева, дом 12 tel: +7 (8512) 238-237; +7 (8512) 211-444 доб. 509; email:* [ASHCHerbatkina@imef.ru](mailto:ASHCHerbatkina@imef.ru)